## **How to validate the timesheets**

### **in 2 clicks ?**

**For clients and managers** 

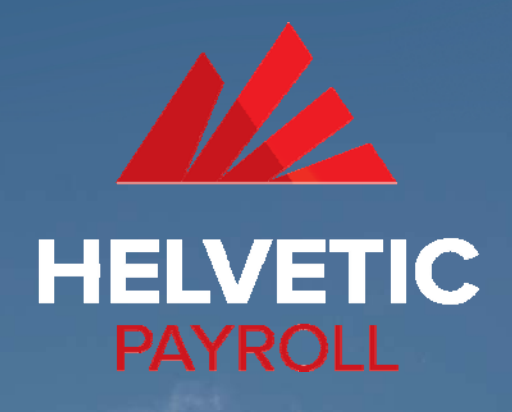

1/5

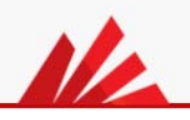

#### **1st click**

When your consultant submits his timesheet, you will immediately receive an email summarizing his activity. In order to approve it, you can click on the green button to review & approve the timesheet online.

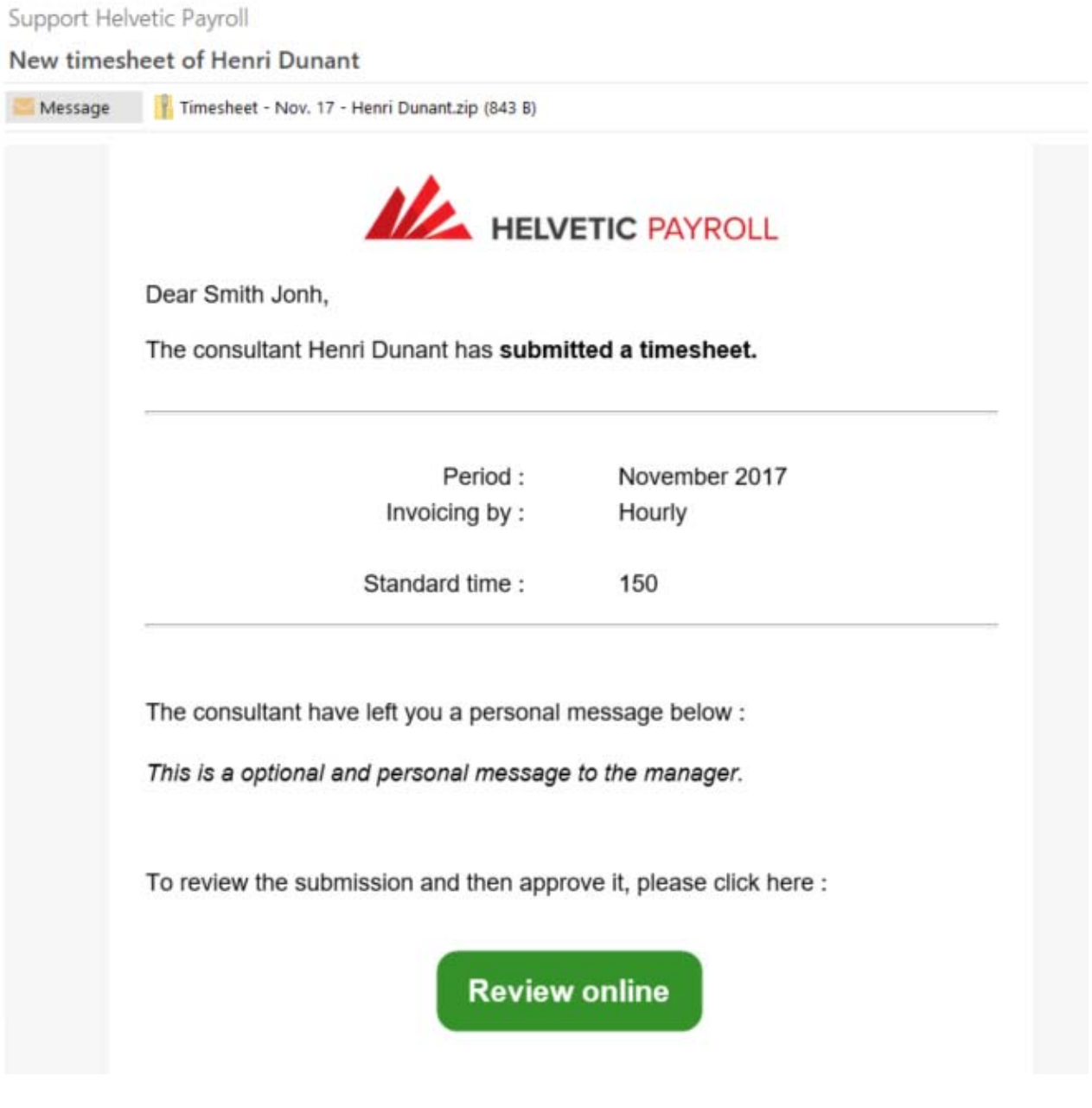

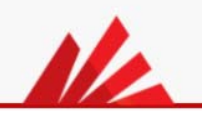

Qu

#### **2nd click**

On this encrypted web page, the detail of his activity is available. To approve or deny, you only have to click on the green or red button at the bottom. **That's all.**

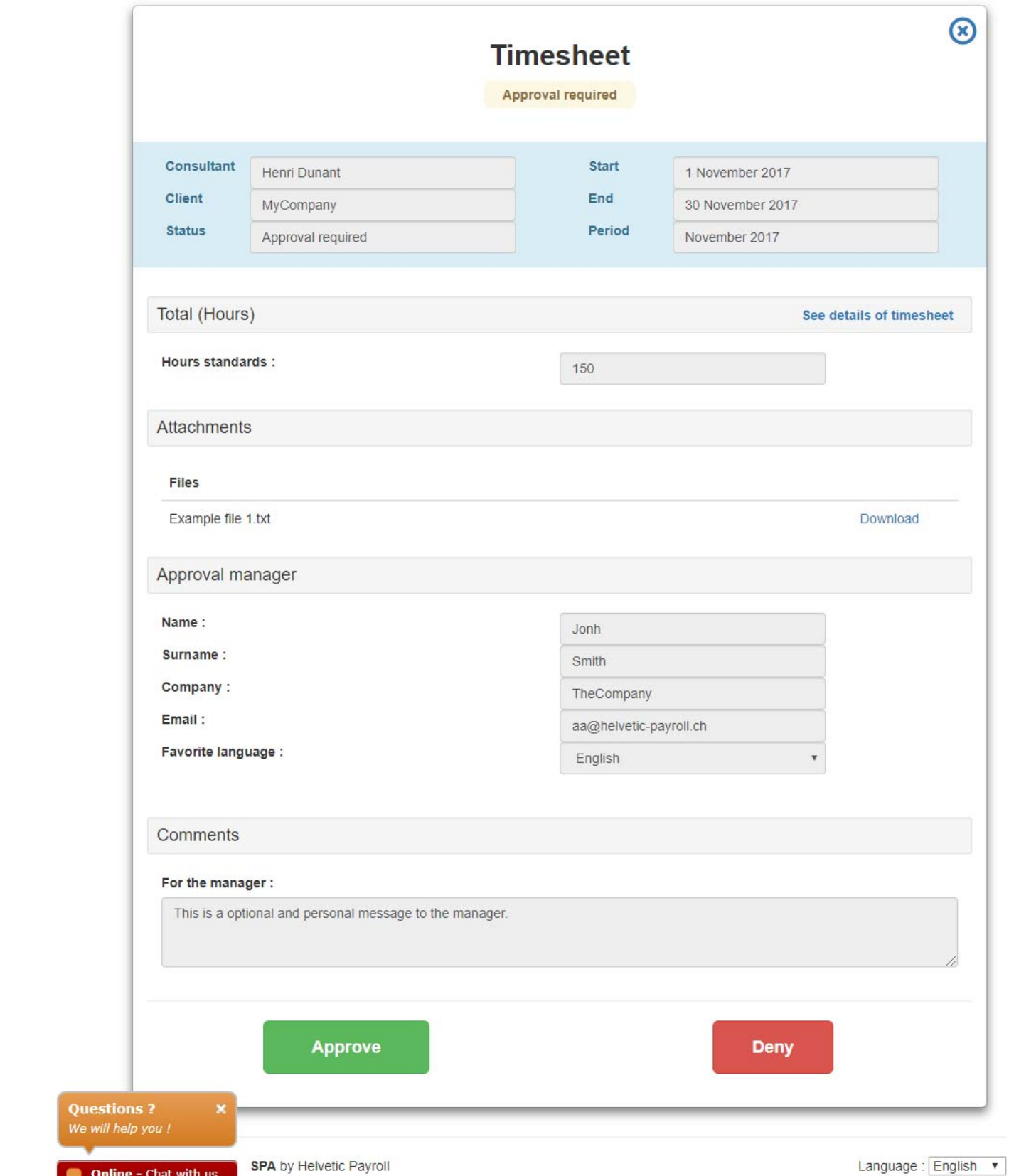

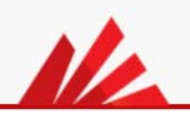

#### **Confirmation**

When you have accepted or denied the timesheet, you and your consultant will receive a confirmation email, including an electronic PDF report.

### Support Helvetic Payroll Timesheet approval confirmation for Henri Dunant Message Timesheet Report - Henri Dunant - November 2017.pdf (139 KB) Timesheet - Nov. 17 - Henri Dunant.zip (843 B) **ALA** HELVETIC PAYROLL Dear Smith Jonh, The timesheet submission of Henri Dunant for November 2017 was successfully approved. Please find a copy of the approval documents for your information. Best Regards, **Helvetic Payroll Team** Genève & Zürich | +41 (0)22 732 19 43 | contact@helvetic-payroll.ch www.helvetic-payroll.ch

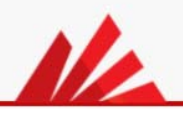

# **Hope this tutorial will help you.**

Do not hesitate to contact us in case of questions. A "chat" is also available directly on the portal to support managers/contractors in live.

**Helvetic Payroll SA**

Rue de Lausanne, 44 1201 Genève Switzerland

support@helvetic‐payroll.ch